## ASSIGNMENT 1::

Answer 1. PROBLEM: HIDDEN FILES ARE GENERATED WHEN NEW USER IS MADE IN THE DIRECTORY OF SAME USER AT THAT TIME HOW IS IT DONE?

SOLUTION: Hidden Files are created

Answer 2. PROBLEM: TO MAKE SUBDIRECTORIES INTO A PARENT DIRECTORY USING SINGLE MKDIR COMMAND

SOLUTION: For Making Subdirectories inside Parent directory with single command we use mkdir with -p so as to specify parent directory and subdirectories in command.

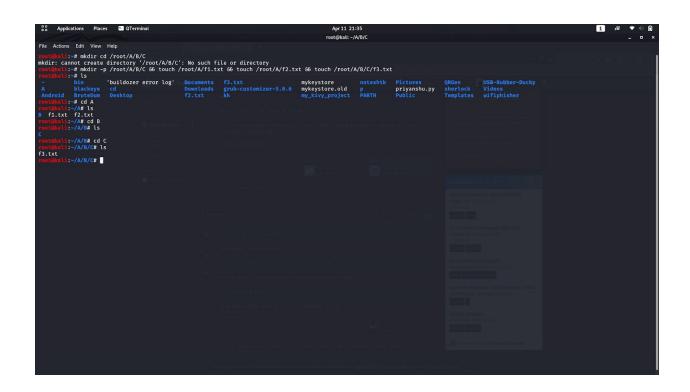

Answer 3: PROBLEM: TAC v/s CAT COMMAND

SOLUTION: tac command is used to concatenate and print file output in backward order whereas cat command prints the file output in forward order.

## ASSIGNMENT 2::

Answer 1. PROBLEM: CHANGING UMASK VALUE FOR ANY USER PERMANENTLY

SOLUTION: Logged In as the user whose usermask i wanted to change and then opened terminal and typed in "gedit ~/.bashrc". And in gedit i just edited the umask value to 0002 and it remains the same until i change it.

Answer 2. PROBLEM: ADDING A NEW USER WITHOUT USING ADDUSER AND USERADD COMMAND

SOLUTION: Opened Terminal And edited the /etc/passwd file with vi editor and added user following the same syntax as written for other users. Then assigned a password by using passwd command. At Last By using terminal logged in as the new user typed in "whoami" so as to verify that new user is created and logged in.

Answer 3. PROBLEM: CAN WE CHANGE UMASK TO 0888

SOLUTION: No We Cannot change the umask value to 0888 because it is out of range. Highest Umask is 0777

Answer 4. PROBLEM: ADDING USER WITH UNIQUE USER ID

SOLUTION: By Using "useradd -u 1200 username" command we can simply add new user with specifying the userid. To check we can see the /etc/passwd file where all users are listed with userid.

Answer 5. PROBLEM: CHANGE GROUP OF ANY FOLDER

SOLUTION: Using chgroup command the group of any file or folder can be changed. The Group of folder and file inside it cannot be changed by this command so to do that we use "chgrp -R" command so that

the group of files and folder inside a directory changes recursively.

ASSIGNMENT 3::

## PROBLEM: CREATE AND COMPRESS FILE WITH BZ2

SOLUTION: By using command touch and bzip2-z filename command together we can make and compress the file at the same time.

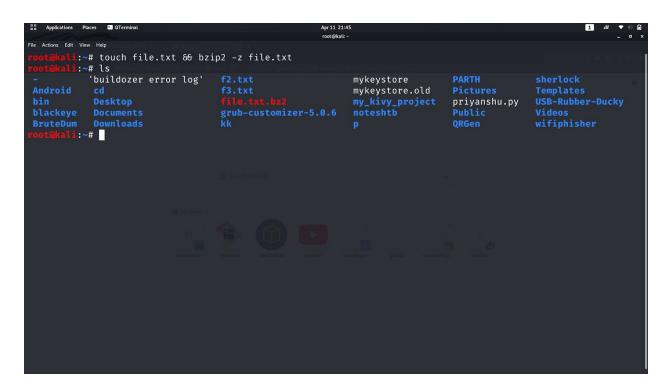

Answer 2: PROBLEM: ARGUMENT TO UNZIP A bzip2 FILE

SOLUTION: -d argument is used to decompress the bzip2 file.

Answer 3: PROBLEM: READ A FILE AND SHOW DATA ON TERMINAL USING FILE INPUT AND OUTPUT REDIRECTION.

SOLUTION: Using cat command we can output data of a file on terminal

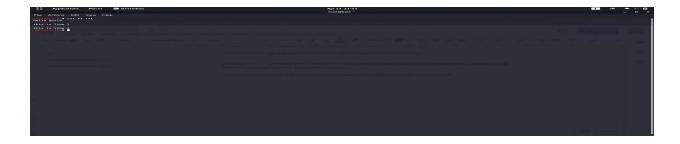

Answer 4: PROBLEM: CHANGE THE SHELL OF USER TO "/bin/sh" AT THE TIME OF ADDING THE USER

SOLUTION: To change the shell of user to "/bin/sh" at time of adding user command "useradd -s /bin/sh username"